# **Table of Contents**

| 2  | Login/Certification of Records   |
|----|----------------------------------|
| 9  | Unassigned Record                |
| 10 | Inspections                      |
| 13 | Malfunctions/Diagnostics         |
| 16 | Duty Status/On Duty              |
| 17 | Duty Status/HOS                  |
| 19 | HOS 7 Day                        |
| 21 | Editing HOS                      |
| 26 | Duty Assignment Troubleshooting  |
| 27 | Duty Status/Yard Move            |
| 28 | Duty Status/Sleeper              |
| 28 | Duty Status/Driving              |
| 29 | Officer                          |
| 31 | Off Duty/Personal                |
| 32 | Logging Out                      |
| 34 | Closing Application              |
| 35 | Additional Support               |
| 36 | Appendix A: Officer Instructions |

#### Login/Certification of Records

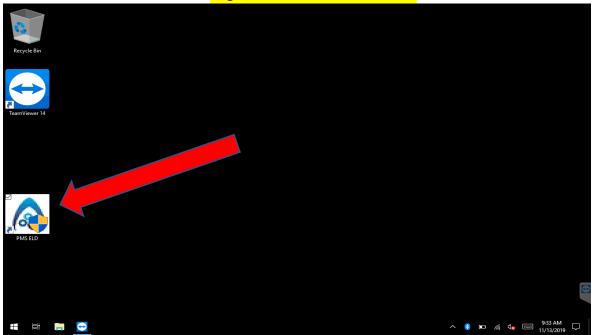

Press on the **PMS ELD** icon.

| User Account Control                                                                          | × |  |
|-----------------------------------------------------------------------------------------------|---|--|
| Do you want to allow this app from an<br>unknown publisher to make changes to your<br>device? |   |  |
| PMS.ELD.Mobile.exe                                                                            |   |  |
| Publisher: Unknown<br>File origin: Hard drive on this computer<br>More details                |   |  |
| Yes No                                                                                        |   |  |
|                                                                                               |   |  |
|                                                                                               |   |  |
|                                                                                               |   |  |

Press Yes.

| Login/Certification of Records                                   |               |                                       |                                                      |                |              |  |  |  |  |
|------------------------------------------------------------------|---------------|---------------------------------------|------------------------------------------------------|----------------|--------------|--|--|--|--|
| Propane Manag                                                    | gement System | Current I<br>Electror                 | Driver                                               | Device         | Log In       |  |  |  |  |
| Home                                                             | Insp          | ections                               |                                                      |                |              |  |  |  |  |
| Vehicle<br>Time Driving<br>Time Until Break<br>Time Left On Duty | Information   | G<br>Heading<br>Latitude<br>Longitude | PS Information<br>Unknown<br>37.080382<br>-88.635855 | Personal       | ноѕ          |  |  |  |  |
| Time Left Driving<br>Speed<br>Status                             | 0<br>         | Quality                               | Reading                                              | Yard<br>Move   | HOS<br>7 Day |  |  |  |  |
| Off<br>Duty                                                      | On<br>Duty    | Sleeper                               | Driving                                              | Officer        | Close        |  |  |  |  |
| Version:1.0.6614.1                                               | 5186 TeamView | er ID:118212842                       | 21 Brigh                                             | ntness: 40 - + | VNA GPS      |  |  |  |  |

# Press Log In.

You do NOT need to select anything from the drop down menu.

| Drive | r PIN            |   |   |   |   |   |   |   |   |   |   |    |      |
|-------|------------------|---|---|---|---|---|---|---|---|---|---|----|------|
| •     | 1                | 2 | 3 | 4 | 5 | 6 | 7 | 8 | 9 | 0 | - | =  | <    |
| Tab   | q                | w | е | r | t | у | u | i | ο | р | [ | ]  | \    |
| Сар   | а                | S | d | f | g | h | j | k | I | ; |   |    |      |
| Sh    | ift              | Z | X | С | v | b | n | m |   | • | 1 | Sł | hift |
|       | Space            |   |   |   |   |   |   |   |   |   |   |    |      |
| Ca    | Cancel Back Next |   |   |   |   |   |   |   |   |   |   |    |      |

Enter your driver **PIN** and Press **Next**.

|       | Login/Certification of Records |                |   |   |   |   |   |   |   |    |      |   |   |
|-------|--------------------------------|----------------|---|---|---|---|---|---|---|----|------|---|---|
| Truck | Truck Number                   |                |   |   |   |   |   |   |   |    |      |   |   |
|       | 1                              | 2              | 3 | 4 | 5 | 6 | 7 | 8 | 9 | 0  | -    | = | < |
| Tab   | q                              | w              | е | r | t | у | u | i | ο | р  | [    | ] | \ |
| Сар   | а                              | S              | d | f | g | h | j | k | I | ;  |      |   |   |
| Sh    | ift                            | ft z x c v b n |   |   |   | m | , | • | / | Sł | nift |   |   |
|       | Space                          |                |   |   |   |   |   |   |   |    |      |   |   |
| Са    | Cancel Back Next               |                |   |   |   |   |   |   |   |    |      |   |   |

Enter your Truck Number and Press Next.

| Trailer Number |                  |   |   |   |   |   |   |   |   |   |   |    |     |
|----------------|------------------|---|---|---|---|---|---|---|---|---|---|----|-----|
|                |                  |   |   |   |   |   |   |   |   |   |   |    |     |
| •              | 1                | 2 | 3 | 4 | 5 | 6 | 7 | 8 | 9 | 0 | - | =  | <   |
| Tab            | q                | w | е | r | t | У | u | i | ο | р | [ | ]  | ١   |
| Сар            | а                | S | d | f | g | h | j | k |   | ; |   |    |     |
| Sh             | ift              | z | X | С | v | b | n | m | , | • | / | Sh | ift |
| Space          |                  |   |   |   |   |   |   |   |   |   |   |    |     |
| Са             | Cancel Back Next |   |   |   |   |   |   |   |   |   |   |    |     |

Enter your Trailer Number and Press Next.

|         |        | Login/Certification of Records      |          |  |  |  |  |  |  |
|---------|--------|-------------------------------------|----------|--|--|--|--|--|--|
| Trailer | Number |                                     |          |  |  |  |  |  |  |
| t000    |        |                                     |          |  |  |  |  |  |  |
| •       |        | 11/5/2019 Certification             | <        |  |  |  |  |  |  |
|         |        | You are recorded as being Off       | <b>_</b> |  |  |  |  |  |  |
| Tab     |        | Duty on 11/5/2019.                  | Υ.       |  |  |  |  |  |  |
| Сар     |        | Record certification required.      |          |  |  |  |  |  |  |
|         | No     | By selecting 'Yes' you agree to the |          |  |  |  |  |  |  |
| Sł      |        | following: "I hereby certify that   | ft       |  |  |  |  |  |  |
|         |        | my data entries and my record of    |          |  |  |  |  |  |  |
|         | Yes    | duty status for this 24-hour        |          |  |  |  |  |  |  |
|         |        | period are true and correct."       |          |  |  |  |  |  |  |
| Li      |        |                                     | XI )     |  |  |  |  |  |  |

Answer **Yes** or **No** to the posed question. If yes, you can continue logging in. Note: You may have to Press **Yes** multiple times if you have been off duty for multiple days.

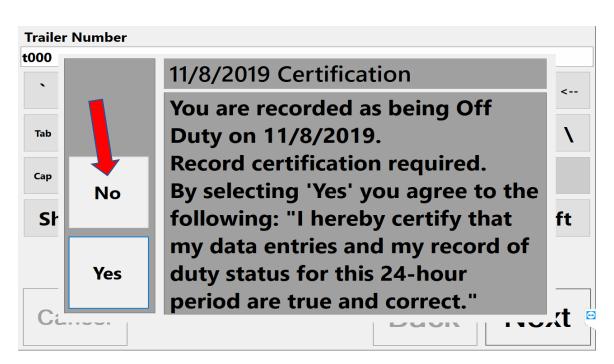

If you select **No** from this screen, you must fill out some additional information.

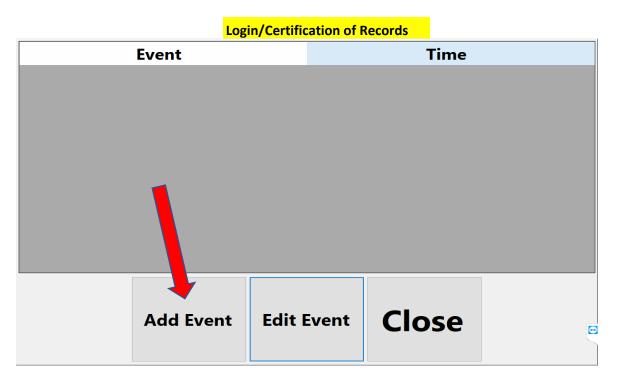

Press Add Event to enter any missing information.

| Ending Status<br>None | Original Time<br>None | Starting Status<br>None |
|-----------------------|-----------------------|-------------------------|
| None                  | Time                  | None<br>New Status      |
|                       |                       |                         |
|                       | 12:00 AM              | Off Duty                |
| City                  | State                 | Zip                     |
|                       |                       |                         |
| Mile Marker           |                       |                         |
|                       |                       |                         |
| Intersection          |                       |                         |
|                       |                       |                         |
| Comment               |                       |                         |
|                       |                       |                         |
| Save                  |                       | Cancel                  |

Fill out the form and when you are finished, Press Save. You will then be returned to the final Login screen.

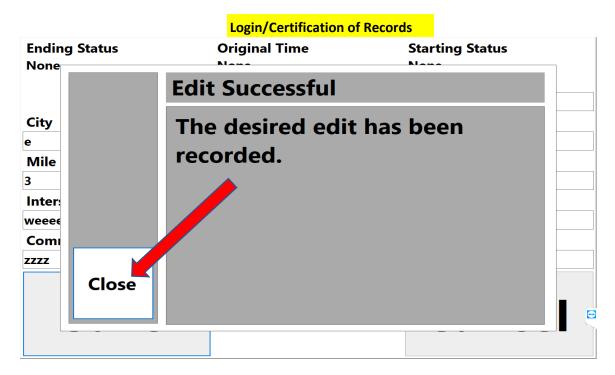

Once your data entry is recorded, Press Close.

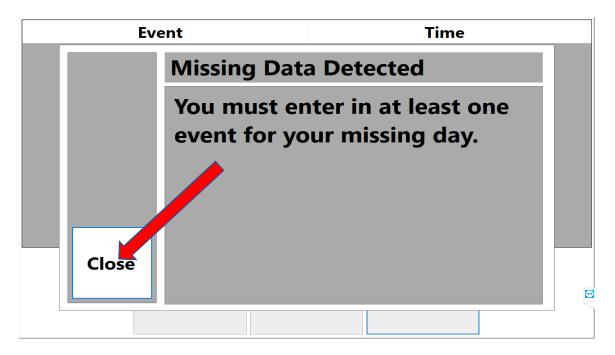

If you did not enter sufficient data, you must Press **Close**, which will take you back to the previous screen.

| Login/Certification of Records     |                                                                               |      |        |  |  |  |  |  |  |
|------------------------------------|-------------------------------------------------------------------------------|------|--------|--|--|--|--|--|--|
| Product - Pleas                    | se choose the product in the trailer.                                         |      |        |  |  |  |  |  |  |
| UNNumber<br>NA<br>UN1075<br>UN1005 | Product Description<br>NA<br>Liquefied Petroleum Gas 2.1<br>Anhydrous Ammonia |      |        |  |  |  |  |  |  |
| Cancel                             |                                                                               | Back | Finish |  |  |  |  |  |  |

Select the **Product** you are carrying and Press **Finish**.

#### Unassigned Record

\*\*\*An **Unassigned Record** prompt may show up next if the truck was driven recently but no driver was logged in. All truck moves must be assigned to a driver.\*\*\*

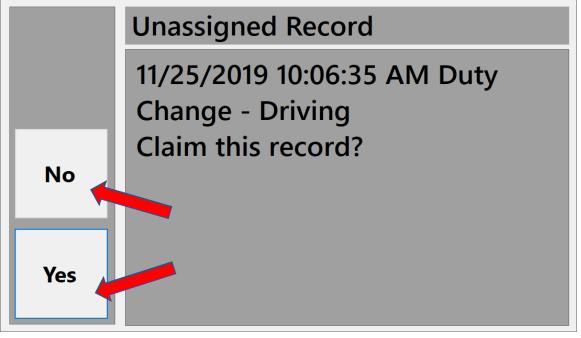

Press Yes or No.-If you select Yes, then you will claim the previous driving logs.<br/>-If you select No, then the unassigned logs will automatically be<br/>sent to the office and be assigned from there.

| ***If the      | office a             | ssigns a missing log | to you, y    | <mark>ou mus</mark> | t accept     | the missing        | event(s).*** |  |
|----------------|----------------------|----------------------|--------------|---------------------|--------------|--------------------|--------------|--|
| Date: 1        | 1/25/201             | 9                    |              |                     | Driver:      | Scott Davis        |              |  |
| Original       | Original Office Edit |                      |              |                     |              |                    |              |  |
| Duty Status:   | Driving              | Mile Marker:         | Duty Status: | Off Duty            | Mile Marke   | r:                 |              |  |
| Date:          | 11/25/2019           |                      | Date:        | 11/25/2019          |              |                    |              |  |
| Time:          | 10:12 AM             | Intersection:        | Time:        | 10:12 AM            | Intersection | 1:                 |              |  |
| City           | Paducah              |                      | City         | Paducah             |              |                    |              |  |
| State          | кү                   |                      | State        | КҮ                  | Comment:     | Mistake            |              |  |
| Zip            | 42001                |                      | Zip          | 42001               |              |                    |              |  |
| Declin<br>Canc |                      |                      |              |                     |              | , Accept<br>Finish |              |  |

Press Accept OR Decline, then press Finish.

|                                                                  |                                           | Inspections         |                                                    |                   |              |  |  |
|------------------------------------------------------------------|-------------------------------------------|---------------------|----------------------------------------------------|-------------------|--------------|--|--|
|                                                                  |                                           | Current D           | river Scot                                         | t Davis           | Log Out      |  |  |
| Propane Management Systems Electronic Logging Device             |                                           |                     |                                                    |                   |              |  |  |
| Home                                                             | Insp                                      | ections 🖕           |                                                    |                   |              |  |  |
| Vehicle<br>Time Driving<br>Time Until Break<br>Time Left On Duty | e Information<br>Oh Om<br>8h Om<br>14h Om | Heading<br>Latitude | S Information<br>Jnknown<br>37.080459<br>88.635974 | Personal          | HOS          |  |  |
| Time Left Driving<br>Speed<br>Status                             | 11h 0m<br>0<br>Off Duty                   | Malfu               | Quality Reading Malfunctions (1) Diagnostics (1)   |                   | HOS<br>7 Day |  |  |
|                                                                  |                                           |                     |                                                    |                   |              |  |  |
| Off<br>Duty                                                      | On<br>Duty                                | Sleeper             | Driving                                            | Officer           | Close        |  |  |
| Version:1.0.6614.                                                | 15186 TeamView                            | ver ID:1182128421   | B                                                  | rightness: 40 - + | VNA GPS      |  |  |

# Press on the Inspections tab.

| la pms                 |            | Current     | Driver | Scott Davis         | - Log Out |
|------------------------|------------|-------------|--------|---------------------|-----------|
| Propane Managemen      |            | Electro     | nic Lo | ogging Device       |           |
| Home                   | Inspe      | ctions      |        |                     |           |
| Perform Inspection     |            |             |        |                     |           |
| View Inspection        |            |             |        |                     |           |
| Version:1.0.6614.15186 | TeamViewer | ID:11821284 | 121    | Brightness: 100 - + | + VNA GPS |

# Press Perform Inspection.

|                                | Inspections               |                   |                                 |   |
|--------------------------------|---------------------------|-------------------|---------------------------------|---|
| Truck & Trailer Inspe          | ction                     |                   |                                 |   |
| Brake Lines to Trailer - Truck | Electric Lines to Traile  | r - Truck         | Drive Line - Truck              | ^ |
| Coupling Devices - Truck       | 🗆 Tires, Wheels, Rims - T | ruck              | Suspension System - Truck       |   |
| 🗆 Body - Truck                 | Glass - Truck             |                   | Exhaust - Truck                 |   |
| Frame Assembly - Truck         | Fuel System - Truck       |                   | Cooling System - Truck          |   |
| Engine - Truck                 | Leaks - Truck             |                   | Head Lights - Truck             |   |
| Tail Lights - Truck            | 🗆 Stop Turn Lights - Tru  | uck               | Clearance Marker Lights - Truck |   |
| Reflectors - Truck             | Air Pressure Warning      | Device - Truck    | Oil Pressure - Truck            |   |
| Ammeter - Truck                | 🗆 Horn - Truck            |                   | Windshield Wipers - Truck       |   |
| Parking Brakes - Truck         | Clutch - Truck            |                   | Transmission - Truck            |   |
| Rear Vission Mirror - Truck    | 🔶 🗆 Steering - Truck      |                   | Service Brakes - Truck          |   |
| Speedometer - Truck            | Other Items - Truck       |                   | Reflective Triangles - Truck    |   |
| Fire Extinguisher - Truck      | 🗆 Flags, Fusees, Fuses, S | pare Bulbs - Truc | k 🛛 Tire Chains - Truck         | ~ |
|                                |                           | Signature l       | Name : Scott Davis              |   |
| Satisfactory                   | Non-Satisfactory          |                   |                                 |   |
|                                | Save                      | Can               | cel                             |   |

Press **Satisfactory**. Doing so will check-mark all the above boxes.

You may then **unselect** any boxes that are not satisfactory.

Sign in the box and Press Save.

Note: if you Press **Non-Satisfactory**, the truck cannot be driven.

| Propane Management      |                                        |             |       | Scott Davi<br>ogging Dev |         | Log Out |
|-------------------------|----------------------------------------|-------------|-------|--------------------------|---------|---------|
| Home                    | Inspe                                  | ctions      |       |                          |         |         |
| Perform Inspection      | Inspection<br>Inspection<br>Inspection | า - 11/14,  | /2019 | 9:10 AM                  |         |         |
| View Inspection         |                                        |             |       |                          |         |         |
| Version: 1.0.6614.15186 | TeamViewer                             | ID:11821284 | 121   | Brightness:              | 100 - + | VNA GPS |

If you would like to view any previous inspections, **select** it from the list Press **View Inspection**.

|                        |            | Inspections                                  |       |                |     |         |
|------------------------|------------|----------------------------------------------|-------|----------------|-----|---------|
|                        |            | Current Dr                                   | iver  | Scott Davis    | ~   | Log Out |
| Propane Managemen      |            | Electroni                                    | ic Lo | gging Devi     | ce  |         |
| Home                   | Inspec     | tions                                        |       |                |     |         |
| Perform Inspection     | spection   | n - 11/14/20<br>n - 11/14/20<br>n - 11/14/20 | 019 9 | 9:10 AM        |     |         |
| View Inspection        |            | •<br>                                        |       |                |     |         |
| Version:1.0.6614.15186 | TeamViewer | ID:1182128421                                |       | Brightness: 10 | - + | VNA GPS |

Press on the Home tab to return to the Home Screen.

|                                                                                       |                                                       | Malfunctio                                  | ns/Dia                                       | gnostics                    |                |              |
|---------------------------------------------------------------------------------------|-------------------------------------------------------|---------------------------------------------|----------------------------------------------|-----------------------------|----------------|--------------|
|                                                                                       |                                                       | Current                                     | Driver                                       | Scott D                     | Davis          | · Log Out    |
|                                                                                       | gement System                                         |                                             | nic Lo                                       | ogging l                    | Device         |              |
| Home                                                                                  | Insp                                                  | oections                                    |                                              |                             |                |              |
| Vehicle<br>Time Driving<br>Time Until Break<br>Time Left On Duty<br>Time Left Driving | e Information<br>Oh 6m<br><mark>Oh 0m</mark><br>Oh 0m | Heading<br>Latitude<br>Longitude<br>Quality | 5PS Inform<br>Unknow<br>37.08046<br>-88.6359 | n<br>50                     | Personal       | ноѕ          |
| Speed<br>Status                                                                       | 10h 54m<br>0<br>On Duty                               | <u>Mal</u>                                  |                                              | <u>ions (1)</u><br>tics (2) | Yard<br>Move   | HOS<br>7 Day |
| Off<br>Duty                                                                           | On<br>Duty                                            | Sleeper                                     | D                                            | riving                      | Officer        | Close        |
| Version:1.0.6614.                                                                     | 15186 TeamView                                        | ver ID:11821284                             | 21                                           | Brigh                       | itness: 40 - + | VNA GPS      |

If any Malfunctions or Diagnostics exist, they will appear on this screen.

Press on "Malfunctions" or "Diagnostics" to read the details of each.

| About | Malfunctions / Diagnostics |             |                                   |  |  |  |
|-------|----------------------------|-------------|-----------------------------------|--|--|--|
|       | Detection Time             | Туре        | Description                       |  |  |  |
|       | 11/13/2019 10:03 AM        | Malfunction | Engine Synchronization Compliance |  |  |  |
|       | 11/7/2019 2:29 PM          | Diagnostic  | Engine Synchronization Data       |  |  |  |
|       |                            |             |                                   |  |  |  |
| Close |                            |             |                                   |  |  |  |

Press on any "Malfunction" or "Diagnostic" line to view the details of each. For a complete list of Data Diagnostic / Malfunction Events, please see the last page of the ELD manual.

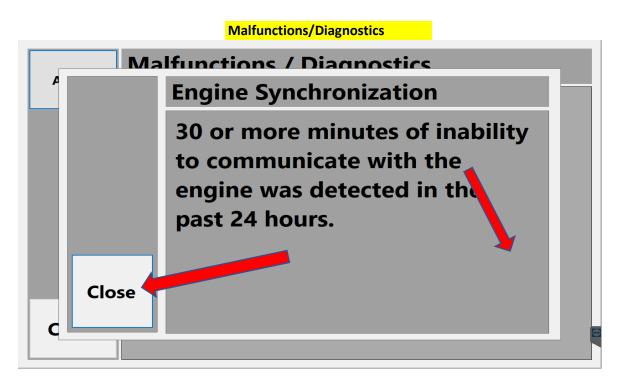

This screen shows any Malfunctions that are present.

Press **Close** to return to the home screen.

\*\*\*If a Malfunction occurs over an extended period of time and paper logs must be used, then a written notice of the Malfunction must be provided and turned in to the main office within 8 days.\*\*\*

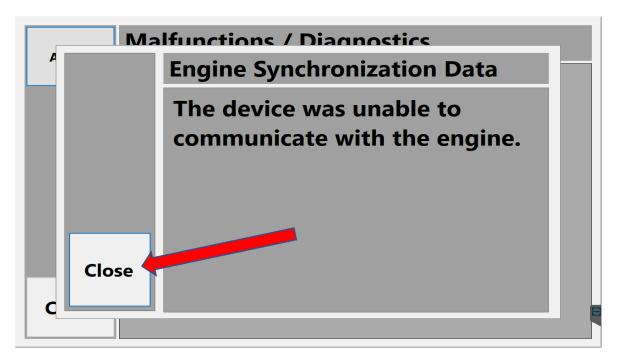

This screen shows any diagnostics that are present. Press **Close** to return to the home screen.

| Diagnostic                                  | s/Malfunctions                           | Will the Diagnostic              |
|---------------------------------------------|------------------------------------------|----------------------------------|
| Diagnostic Events                           | Actions Required                         | clear automatically?             |
| Power Data                                  | Turn on tablet before you start          | Yes, if power is restored.       |
| (ex. ELD does not record the engine         | the truck engine                         |                                  |
| turning on or off in the past 24 hours)     |                                          |                                  |
| Engine Syncronization Data                  | Plug in VNA cord                         | Yes, if VNA communicates with    |
| (ex. VNA could be unplugged or defective    | 2)                                       | the ELD.                         |
| Missing Required Data Elements              | Edit any past events that are            | Yes, once no past events are     |
| (ex. a data entry must include either       | highlighted in red                       | missing data.                    |
| 1. city, state, and zip code OR             |                                          |                                  |
| 2. mile marker and intersection)            |                                          |                                  |
| Data Transfer                               | Call PMS                                 | No, the issue must be resolved   |
| (ex. The "Officer" function is not working) |                                          | by PMS                           |
| Unidentified Driving Records                | Claim any unlogged driving time          | Yes                              |
| (ex. The truck was driven without a         | <b>OR</b> reject the driving time and it |                                  |
| driver being logged in)                     | will be assigned by the home             |                                  |
|                                             | office                                   |                                  |
|                                             |                                          | Will the Malfunction             |
| <u>Malfunction Events</u>                   | Actions Required                         | clear automatically?             |
| Power Compliance                            | Check power cord                         | Yes, if power is restored and    |
| (ex. 30+ minutes of engine hours has        |                                          | is fully functional for 24 hours |
| accumulated without the tablet being        | *Call home office if power does          |                                  |
| turned on)                                  | not restore or if problem persists       |                                  |
| Engine Syncronization Compliance            | Check VNA cord                           | Yes, if VNA communicates with    |
| (ex. VNA could be unplugged or defective)   |                                          | the ELD                          |
|                                             | *Call home office if problem             |                                  |
| Timing Compliance                           | persists                                 | <b>No</b> , the timing function  |
| (ex. The tablet and server are showing      | Call PMS                                 | between the server and ELD       |
| different clock times)                      |                                          | must be resolved by the home     |
|                                             |                                          | office                           |
| Positioning Compliance                      | Check external GPS unit on ELD           | Yes, if the GPS is fully         |
| (ex. The truck was moved while the          | unit to make sure it has power           | functional for 24 hours          |
| ELD was turned off and it could not         | and is plugged into the tablet           |                                  |
| register the movement)                      |                                          |                                  |
|                                             | *Call home office if the problem         |                                  |
|                                             | persists                                 |                                  |
| Data Recording Compliance                   | Call home office                         | No, the issue must be            |
| (ex. There is a problem with the ELD        |                                          | resolved by the home office      |
| recording and storing data on the tablet)   |                                          |                                  |
| Data Transfer Compliance                    | Call home office                         | No, the issue must be            |
| (ex. the "Officer" function is not working  |                                          | resolved by the home office      |
| and has failed multiple times)              |                                          |                                  |

|                                                                                                    |                                                                            | Duty Status/                                         | On Duty                                                                                        |                          |                             |
|----------------------------------------------------------------------------------------------------|----------------------------------------------------------------------------|------------------------------------------------------|------------------------------------------------------------------------------------------------|--------------------------|-----------------------------|
| Propane Manag                                                                                            | gement Systems                                                             |                                                      | river Scott D                                                                                  |                          | <ul> <li>Log Out</li> </ul> |
| Home                                                                                                    | Insp                                                                       | tions                                                |                                                                                                |                          |                             |
| Vehicle<br>Time Driving<br>Time Until Break<br>Time Left On Duty<br>Time Left Driving<br>Speed<br>Status | e Information<br>Oh 6m<br>Oh 0m<br>Oh 0m<br>10h 54m<br>O<br>On Duty        | Heading<br>Latitude<br>Longitude<br>Quality<br>Maift | S Information<br>Unknown<br>37.080460<br>-88.635952<br>Reading<br>Unctions (1)<br>Inostics (2) | Personal<br>Yard<br>Move | HOS<br>HOS<br>7 Day         |
| Off<br>Duty                                                                                              | On<br>Duty                                                                 | Sleeper                                              | Driving                                                                                        | Officer                  | Close                       |
| Version:1.0.6614.1                                                                                       | Version:1.0.6614.15186 TeamViewer ID:1182128421 Brightness: 40 - + VNA GPS |                                                      |                                                                                                |                          |                             |

# Press On Duty.

|                                                                                                    | gement Systems                                                      | Current Driver Scott Davis Log Electronic Logging Device |                                                                                                |                          |                     |
|----------------------------------------------------------------------------------------------------|---------------------------------------------------------------------|----------------------------------------------------------|------------------------------------------------------------------------------------------------|--------------------------|---------------------|
| Home                                                                                                    | Inspe                                                               | ections                                                  |                                                                                                |                          |                     |
| Vehicle<br>Time Driving<br>Time Until Break<br>Time Left On Duty<br>Time Left Driving<br>Speed<br>Status | e Information<br>Oh 0m<br>Oh 0m<br>Oh 0m<br>10h 54m<br>O<br>On Duty | Latitude<br>Longitude<br>Quality<br>Malfu                | 5 Information<br>Jnknown<br>17.080460<br>88.635952<br>Reading<br>Junctions (1)<br>Inostics (2) | Personal<br>Yard<br>Move | HOS<br>HOS<br>7 Day |
| Off<br>Duty                                                                                              | On<br>Duty                                                          | Sleeper                                                  | Driving                                                                                        | Officer                  | Close               |
| Version:1.0.6614.1                                                                                       | 15186 TeamViewe                                                     | er ID:1182128421                                         | Brigh                                                                                          | tness: 40 - +            | VNA GPS             |

The "Time Until Break" field has been highlighted to show your time remaining until a break is required if there is less than one hour remaining.

|                                                                                                    |                                                                     | Duty Statu                                         | s/HOS                                                                                             |                          |                     |
|----------------------------------------------------------------------------------------------------|---------------------------------------------------------------------|----------------------------------------------------|---------------------------------------------------------------------------------------------------|--------------------------|---------------------|
| Propane Mana                                                                                             | gement Syste                                                        |                                                    | Driver Scott E                                                                                    |                          | Log Out             |
| Home                                                                                                    |                                                                     | spections                                          |                                                                                                   |                          |                     |
| Vehicle<br>Time Driving<br>Time Until Break<br>Time Left On Duty<br>Time Left Driving<br>Speed<br>Status | e Information<br>Oh 6m<br>Oh 0m<br>Oh 0m<br>10h 54m<br>O<br>On Duty | Heading<br>Latitude<br>Longitude<br>Quality<br>Mal | PS Information<br>Unknown<br>37.080460<br>-88.635952<br>Reading<br>functions (1)<br>agnostics (2) | Personal<br>Yard<br>Move | HOS<br>HOS<br>7 Day |
| Off<br>Duty                                                                                              | On<br>Duty                                                          | Sleeper                                            | Driving                                                                                           | Officer                  | Close               |
| Version:1.0.6614.                                                                                        | 15186 TeamVi                                                        | ewer ID:11821284                                   | 21 Brigh                                                                                          | ntness: 40 - +           | VNA GPS             |

# Press on HOS to review your current Hours of Service.

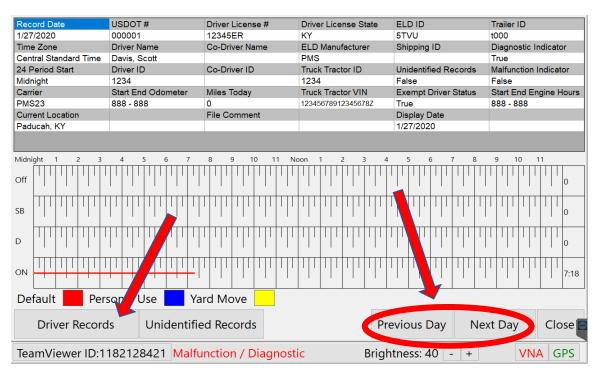

On the HOS screen you can see your current day's Off Duty, Personal, Driving, and On Duty recorded times.

To Navigate between days, you can Press the **Previous Day** or **Next Day** buttons. To view driving records, Press **Driver Records**.

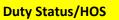

| Date: 1/27/2 |             | O dama tan | En el Harris | Frank Trans (Chatras | Quinin    |
|--------------|-------------|------------|--------------|----------------------|-----------|
| Time         | Location    | n Odometer | Eng. Hours   | Event Type/Status    | Origin    |
| :22 AM       | Paducah, KY | 0          | 0            | Off Duty             | Automatic |
| :48 AM       | Paducah, KY | 0          | 0            | Malf: E              | Automatic |
| 48 AM        | Paducah, KY | 0          | 0            | On Duty              | Automatic |
| 49 AM        | Paducah, KY | 0          | 0            | Driving              | Automatic |
| 53 AM        | Paducah, KY | 0          | 0            | Diag: 1              | Automatic |
| 00 AM        | Paducah, KY | 0          | 0            | On Duty              | Automatic |
|              |             |            |              |                      |           |
|              |             |            |              |                      | Close     |

To exit this screen, Press **Close**. You will be returned to the HOS screen. Note: Any edits to driver records must be done from the HOS 7 Day screen.

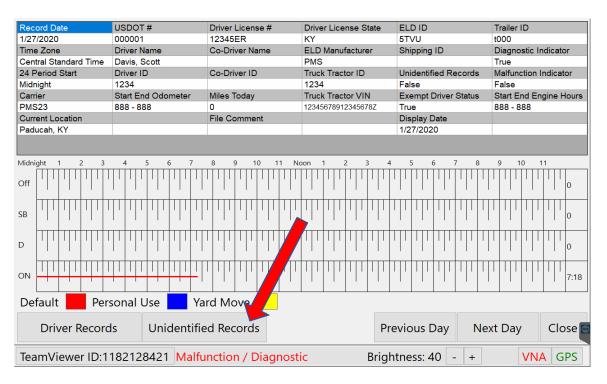

To view Unidentifed Records, Press the **Unidentified Records** button. Note: Any unidentifed records will be assigned by the office, so this feature is for viewing only. To return from the Unidentifed Records screen, Press **Close**.

|                                                                                                    |                                                            |            | Duty Statu                                  | is/HOS : | <mark>7 Da</mark> y |                          |                             |
|----------------------------------------------------------------------------------------------------|------------------------------------------------------------|------------|---------------------------------------------|----------|---------------------|--------------------------|-----------------------------|
| le la la la la la la la la la la la la la                                                                |                                                            | 15         |                                             |          | Scott D<br>ogging I |                          | <ul> <li>Log Out</li> </ul> |
| Propane Mana                                                                                             | gemen                                                      | -          | ctions                                      |          | ·99…9               |                          |                             |
| Vehicle<br>Time Driving<br>Time Until Break<br>Time Left On Duty<br>Time Left Driving<br>Speed<br>Status | e Informa<br>Oh 6m<br>Oh 0m<br>Oh 0m<br>10h 54m<br>On Duty |            | Heading<br>Latitude<br>Longitude<br>Quality |          | n<br>50             | Personal<br>Yard<br>Move | HOS<br>HOS<br>7 Day         |
| Off<br>Duty                                                                                              |                                                            | Dn<br>uty  | Sleeper                                     | D        | riving              | Officer                  | Close                       |
| Version:1.0.6614.                                                                                        | 15186                                                      | TeamViewer | ID:11821284                                 | 121      | Brigh               | tness: 40 - +            | VNA GPS                     |

# Press on HOS 7 Day.

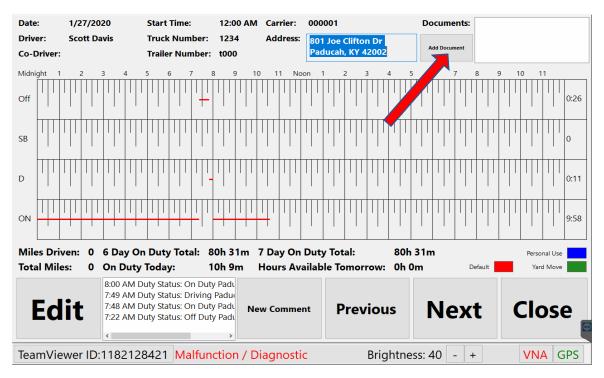

On the HOS screen you can see your current day's Off Duty, Personal, Driving, and On Duty recorded times.

To add a document (ex. BOL), Press the Add Document button.

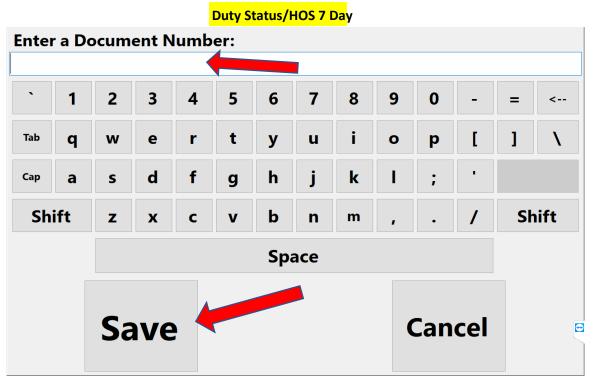

Enter a document number and Press Save. You will be returned to the HOS 7 Day Page.

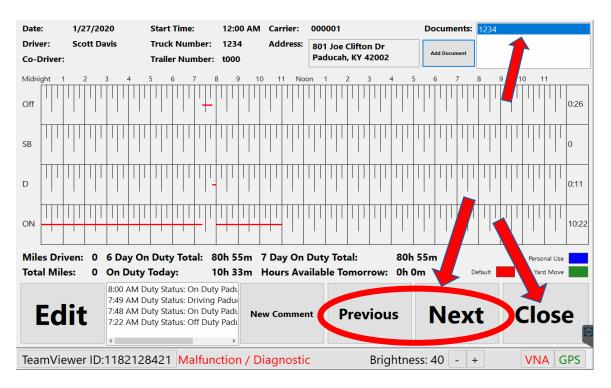

Notice the Document number you just entered is now visible in the top right box. To Navigate between days, you can Press the **Previous Day** or **Next Day** buttons. Press **Close** to return to the Home Screen.

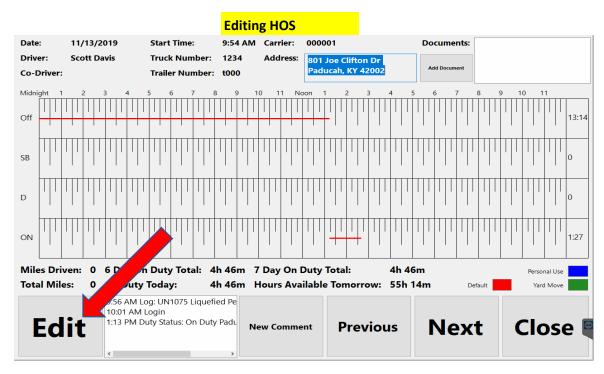

If an event must be added or edited, Press the Edit button.

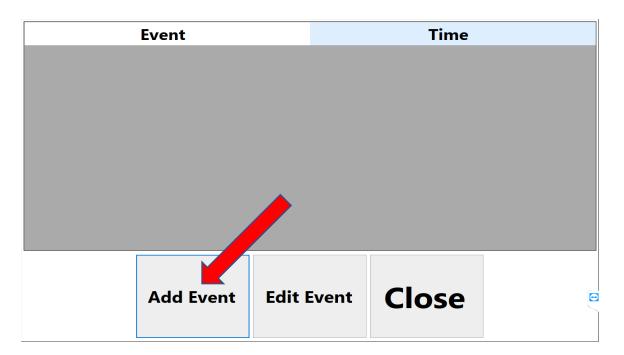

To create an event, Press Add Event.

Note: If you missed a previous punch, you will need to add the punch here. If you missed an entire shift, you will need to add two events: one for the opening punch and another event for a closing punch.

|               | Editing HOS   |                 |
|---------------|---------------|-----------------|
| Ending Status | Original Time | Starting Status |
| None          | None          | None            |
|               | Time          | New Status      |
|               | 12:00 AM      | Off Duty        |
| City          | State         | Zip             |
|               |               |                 |
| Mile Marker   |               |                 |
|               |               |                 |
| Intersection  |               |                 |
| Comment       |               |                 |
|               |               |                 |
| Save          |               | Cancel          |
|               |               |                 |

Press the field located under Time.

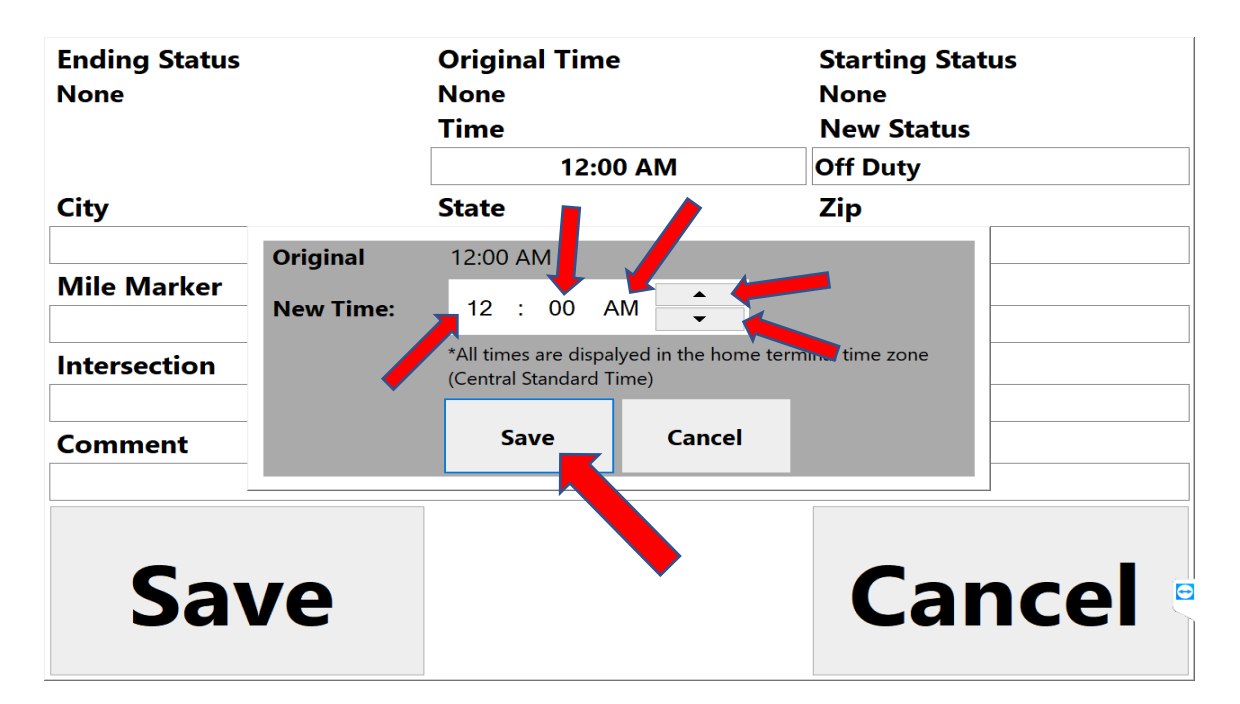

Press the Hour, Minute, and AM/PM fields to select and use the arrows on the right to adjust the time.

Press Save when finished and it will return you to the previous screen.

|               | Editing HOS   |                 |
|---------------|---------------|-----------------|
| Ending Status | Original Time | Starting Status |
| None          | None          | None            |
|               | Time          | New Status      |
|               | 12:00 AM      | Off Duty        |
| City          | State         | Zip 🔨           |
|               |               |                 |
| Mile Marker   |               | <b>\</b>        |
| Intersection  |               |                 |
| Comment       |               |                 |
| Save          |               | Cancel          |

Press the field located under New Status (this field defaults to "Off Duty").

| Ending Status<br>None          | Original Time<br>None<br>Time | Starting Status<br>None<br>New Status |         |  |  |
|--------------------------------|-------------------------------|---------------------------------------|---------|--|--|
| Please select a ne<br>Off Duty | ew duty status:               |                                       |         |  |  |
| Off Duty                       | On Duty                       | Sleeper                               | Driving |  |  |
|                                | Save                          | Cancel                                |         |  |  |
| Save                           |                               |                                       | ancel   |  |  |

Once the desired New Duty Status is selected, Press Save.

You will be returned to the previous screen.

|               | Editing HOS   |                 |
|---------------|---------------|-----------------|
| Ending Status | Original Time | Starting Status |
| None          | None          | None            |
|               | Time          | New Status      |
|               | 12:00 AM      | Off Duty        |
| City          | State         | Zip             |
|               |               |                 |
| Mile Marker   |               |                 |
|               |               |                 |
| Intersection  |               |                 |
|               |               |                 |
| Comment       |               |                 |
|               |               |                 |
|               |               |                 |
|               |               |                 |
| Save 🖣        |               | Cancel          |
|               |               |                 |
|               |               |                 |

Press **Save** when finished.

Note: The Time and New Status default to 12:00 AM and Off Duty, so remember to change those if necessary. Also, a comment is needed or it won't let you save.

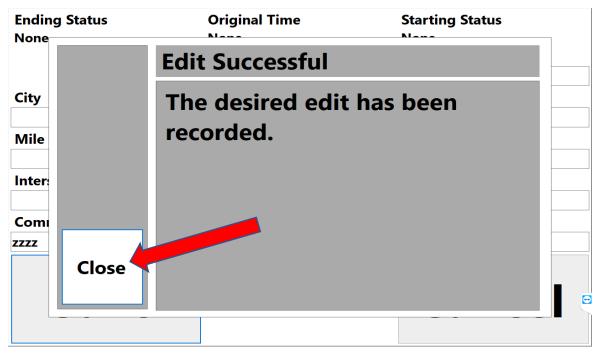

This is the confirmation screen that approves your event change. Press **Close**. Press **Close**.

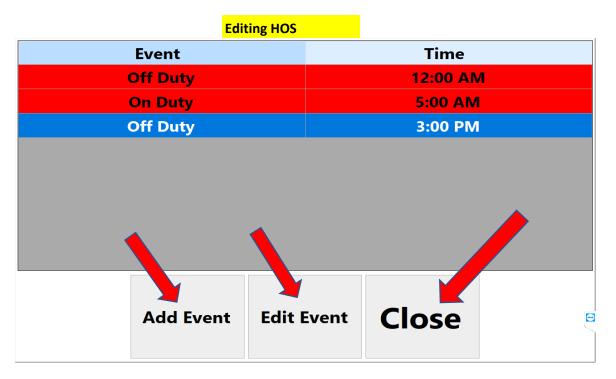

From this page you will be able to see all of your added events.

You may choose to Add Event or Edit Event (only if needed).

Press **Close** to return to the home screen.

Note: If you missed an entire shift, you will need to add two events: one for the opening punch and another event for a closing punch.

#### Duty Assignment Troubleshooting

## Duty Assignment Troubleshooting

If you are on "**Personal**" time and turn the <u>engine off</u>, when you turn the <u>engine</u> <u>back on</u> you will be asked if you are still on "**Personal**" time. (Answer Yes or No) Note: If you Press No, you will still be "Off Duty".

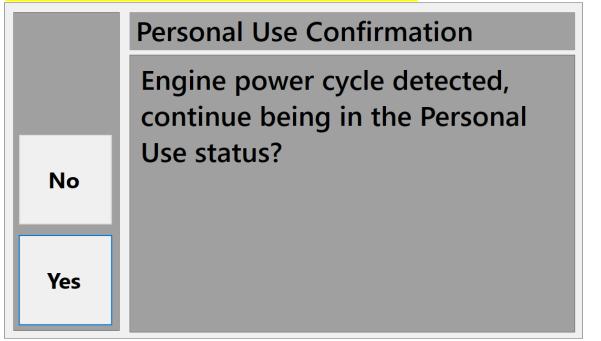

# \*\*\*Automatic Switching of Duties May Occur if:

- 1. You exceed <u>5 mph</u> (will change from "On Duty" to "Driving")
- You are unmoved for <u>5 minutes</u>, you will be asked if you are still driving.
   If you answer Yes, then your duty will remain "Driving".
  - If you answer **No**, then your duty will change from "**Driving**" to "**On Duty**" If you do not answer the prompt within 1 minute, your duty will be automatically changed from "**Driving**" to "**On Duty**".

\*\*\*Note: Once your status is set to "Driving", you must come to a complete stop for <u>3 seconds</u> before you can change your status.\*\*\*

Duty Status/Yard Move

| Propane Mana                                                                                             |            |                                    |         | Scott E                  |                     | <ul> <li>Log Out</li> </ul> |
|----------------------------------------------------------------------------------------------------|------------|------------------------------------|---------|--------------------------|---------------------|-----------------------------|
| Home                                                                                                    | h          | nspec                              | tions   |                          |                     |                             |
| Vehicle<br>Time Driving<br>Time Until Break<br>Time Left On Duty<br>Time Left Driving<br>Speed<br>Status |            | Heading Latitude Longitude Quality | n<br>50 | Personal<br>Yard<br>Move | HOS<br>HOS<br>7 Day |                             |
| Off<br>Duty<br>Version:1.0.6614.                                                                         | On<br>Duty |                                    | Sleeper | riving                   | Officer             | Close                       |

Press on Yard Move if you are moving a vehicle within a plant lot. Note: All yard moves must be recorded since the truck computer will record a change in GPS location.

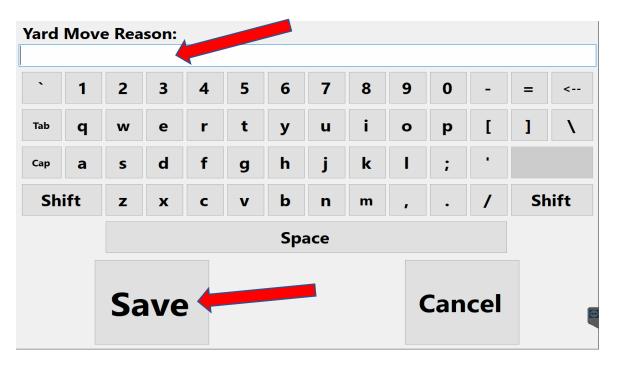

Type in your **Reason** for a Yard Move and Press **Save**.

Note: If you are on "**Yard Move**" and turn the <u>engine off</u>, when you turn the <u>engine back on</u> you will NOT be asked if you are still on "**Yard Move**". Your status will automatically change to "**On Duty**". DutyStatus: Sleeper/Driving

Current Driver Scott Davis

| Propane Mana                                                                                            | gement S                                                | <b>5</b><br>Systems | Electro                                     | nic Logging De                                                                     |                        | Log Out          |
|----------------------------------------------------------------------------------------------------|---------------------------------------------------------|---------------------|---------------------------------------------|------------------------------------------------------------------------------------|------------------------|------------------|
| Home                                                                                                    |                                                         | Inspe               | ctions                                      |                                                                                    |                        |                  |
| Vehick<br>Time Driving<br>Time Until Break<br>Time Left On Duty<br>Time Left Driving<br>Speed<br>Status | e Informatio<br>Oh 6m<br>Oh 0m<br>Oh 0m<br>10h 54m<br>O | n                   | Heading<br>Latitude<br>Longitude<br>Quality | GPS Information<br>Unknown<br>37.080460<br>-88.635952<br>Reading<br>Ifunctions (1) | Personal<br>Yard       | HOS<br>HOS       |
| Off                                                                                                    | On Duty<br>On                                           |                     | Dia                                         | agnostics (2)                                                                      | Move                   | 7 Day            |
| Duty<br>Version:1.0.6614.                                                                               | Dut                                                     | У                   | <b>Sleeper</b><br>ID:11821284               | Driving<br>421 Brightne                                                            | Officer<br>ess: 40 - + | Close<br>VNA GPS |

Press on Sleeper or Driving to record your current status. Note: All changes will be recorded in your HOS log.

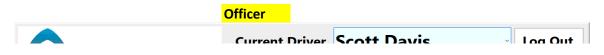

| Propane Manag           |               |                  | ic Logging [   | Device        | Log Out |
|-------------------------|---------------|------------------|----------------|---------------|---------|
| Home                    | Ins           | pections         |                |               |         |
| Vehicle<br>Time Driving | Information   | GI               | PS Information | _             |         |
| Time Until Break        | 0h 6m         | Latitude         | Unknown        | Personal      | ноѕ     |
| Time Left On Duty       | Oh Om         | Lautude          | 37.080460      |               |         |
| Time Left Driving       | 0h 0m         | Quality          | -88.635952     |               |         |
| Speed                   | 10h 54m       |                  | Reading        | Yard          | цос     |
| Status                  | 0<br>On Duty  | <u>Malf</u>      | unctions (1)   | HOS           |         |
|                         | on buty       | Dia              | gnostics (2)   | Move          | 7 Day   |
| Off<br>Duty             | On<br>Duty    | Sleeper          | Driving        | Officer       | Close   |
| Version:1.0.6614.       | 15186 TeamVie | wer ID:118212842 | 1 Bright       | tness: 40 - + | VNA GPS |

If a DOT Officer wishes to Transfer data, Press **Officer**. Also be prepared to show HOS 7 Day.

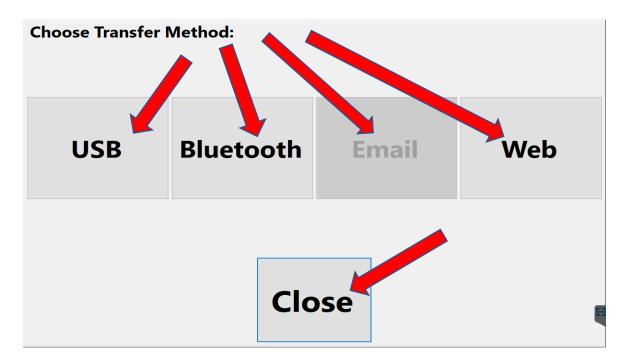

Select which method of data transfer the officer requests.

You will be automatically directed to the next page.

You may Press Close to return to the Home screen.

For further "Officer" instructions, refer to appendix A (in the back of the manual). Officer

| `   | 1   | 2  | 3   | 4 | 5 | 6   | 7   | 8 | 9 | 0   | -   | =  | <    |
|-----|-----|----|-----|---|---|-----|-----|---|---|-----|-----|----|------|
| Tab | q   | w  | е   | r | t | У   | u   | i | ο | р   | Ι   | ]  | \    |
| Сар | а   | S  | d   | f | g | h   | j   | k | I | ;   |     |    |      |
| Sh  | ift | z  | x   | с | v | b   | n   | m | , | •   | /   | Sł | nift |
|     |     |    |     |   |   | Spa | ace |   |   |     |     |    |      |
|     |     | Sa | ave | • |   |     |     |   |   | Can | cel |    |      |

Enter a comment for the data transfer and Press Save.

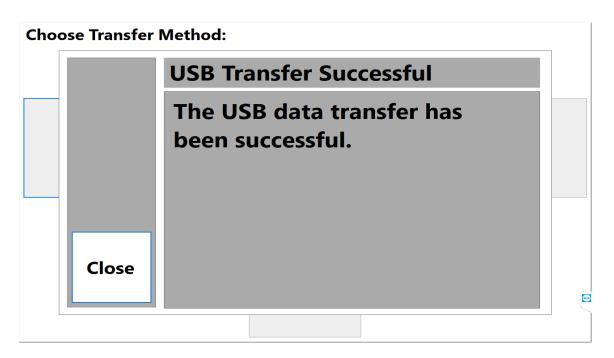

Once your data transfer is confirmed, Press Close.

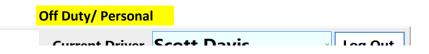

|                   |                         | Current            | Driver SCOTT L  | Javis          |         |
|-------------------|-------------------------|--------------------|-----------------|----------------|---------|
| Propane Mana      | gement Sys              | tems Electro       | nic Logging     | Device         |         |
| Home              | Ir                      | nspections         |                 |                |         |
| Vehicle           | Information             |                    | GPS Information |                | 1       |
| Time Driving      | 0h 0m                   | Heading            | Unknown         |                | I I     |
| Time Until Break  | 8h 0m                   | Latitude           | 37.080459       | Personal       | HOS     |
| Time Left On Duty | 14h 0m                  | Longitude          | -88.635974      |                |         |
| Time Left Driving | 11h 0m                  | Quality            | Reading         |                |         |
| Speed             | 0                       | Ma                 | lfunctions (1)  | Yard           | HOS     |
| Status            | Off Duty                |                    |                 |                | 7 Day   |
|                   |                         | Di                 | agnostics (1)   | Move           |         |
| Off<br>Duty       | On<br>Duty              | Sleeper            | Driving         | Officer        | Close   |
| Version:1.0.6614. | 15186 Team <sup>v</sup> | Viewer ID:11821284 | 421 Brigh       | ntness: 40 - + | VNA GPS |

Press Off Duty, then Press Personal.

Note: You will not be able to select **Personal** unless you are "Off Duty".

| Perso | Personal Use Reason: |   |   |   |   |    |     |   |   |   |   |    |      |
|-------|----------------------|---|---|---|---|----|-----|---|---|---|---|----|------|
|       |                      |   |   |   |   |    |     |   |   |   |   |    |      |
| •     | 1                    | 2 | 3 | 4 | 5 | 6  | 7   | 8 | 9 | 0 | - | =  | <    |
| Tab   | q                    | w | е | r | t | у  | u   | i | ο | р | Ι | ]  | ١    |
| Сар   | а                    | S | d | f | g | h  | j   | k | I | ; | • |    |      |
| Sh    | ift                  | z | x | с | v | b  | n   | m | , | • | / | Sł | nift |
|       |                      |   |   |   |   | Sp | ace |   |   |   |   |    |      |
|       | Save                 |   |   |   |   |    |     |   |   |   |   |    |      |

Type in a reason for your Personal time and Press Save.

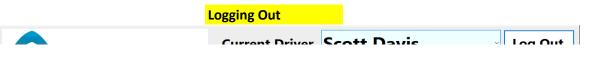

|                    |               | Current         | Scott L         | Javis          |         |
|--------------------|---------------|-----------------|-----------------|----------------|---------|
| Propane Manag      | gement Syster | ns Electro      | nic Logging     | Device         |         |
| Home               | Ins           | pections        |                 |                |         |
| Vehicle            | Information   | G               | iPS Information |                |         |
| Time Driving       | 0h 0m         | Heading         | Unknown         |                |         |
| Time Until Break   | 8h 0m         | Latitude        | 37.080459       | Personal       | HOS     |
| Time Left On Duty  | 14h 0m        | Longitude       | -88.635974      |                |         |
| Time Left Driving  | 11h 0m        | Quality         | Reading         |                |         |
| Speed              | 0             | Mal             | functions (1)   | Yard           | HOS     |
| Status             | Off Duty      |                 |                 | Move           | 7 Day   |
|                    |               | Dia             | gnostics (1)    | WOVE           | Toay    |
|                    |               |                 | _               | _              | _       |
| Off<br>Duty        | On<br>Duty    | Sleeper         | Driving         | Officer        | Close   |
| Version:1.0.6614.1 | 5186 TeamVie  | wer ID:11821284 | 21 Brigh        | ntness: 40 - + | VNA GPS |

# Press Log Out.

Note: You must be "Off Duty" to be able to select "Log Out".

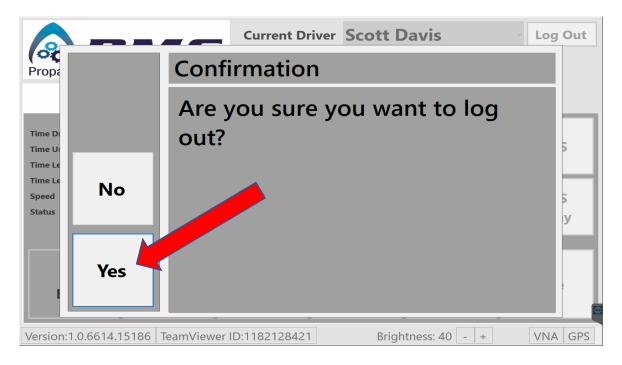

# Press Yes.

Note: Once you log out, data will begin to upload to the server. Make sure you have a good Wifi signal or else the upload may get disrupted.

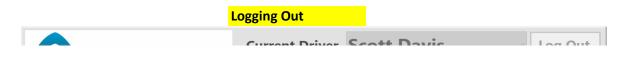

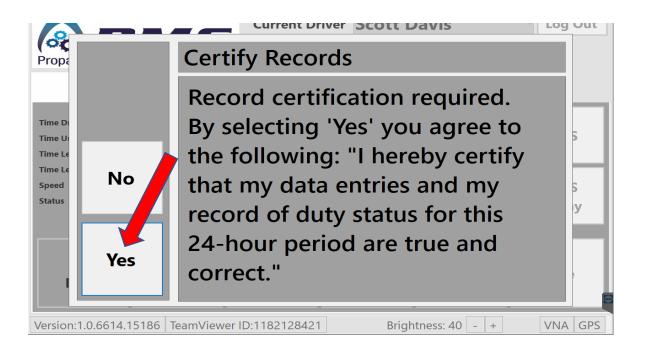

Press Yes.

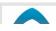

**Closing Application** 

Current Driver

Loa In

| Propane Manag                                                                                            | gement Sy                                                            | <b>5</b><br>/stems | Electro                                           | nic Logging I                                                                                     | Device                   |                     |
|----------------------------------------------------------------------------------------------------|----------------------------------------------------------------------|--------------------|---------------------------------------------------|---------------------------------------------------------------------------------------------------|--------------------------|---------------------|
| Home                                                                                                    |                                                                      | Inspec             | ctions                                            |                                                                                                   |                          |                     |
| Vehicle<br>Time Driving<br>Time Until Break<br>Time Left On Duty<br>Time Left Driving<br>Speed<br>Status | e Information<br>Oh Om<br>8h Om<br>14h Om<br>11h Om<br>0<br>Off Duty |                    | Heading<br>Latitude<br>Longitude<br>Quality<br>Ma | PS Information<br>Unknown<br>37.080459<br>-88.635974<br>Reading<br>functions (1)<br>agnostics (2) | Personal<br>Yard<br>Move | HOS<br>HOS<br>7 Day |
| Off<br>Duty                                                                                              | On<br>Duty                                                           | /                  | Sleeper                                           | Driving                                                                                           | Officer                  | Close               |
| Version:1.0.6614.1                                                                                       | 15186 Tear                                                           | mViewer            | ID:11821284                                       | 21 Brigh                                                                                          | tness: 40 - +            | VNA GPS             |

Press Close.

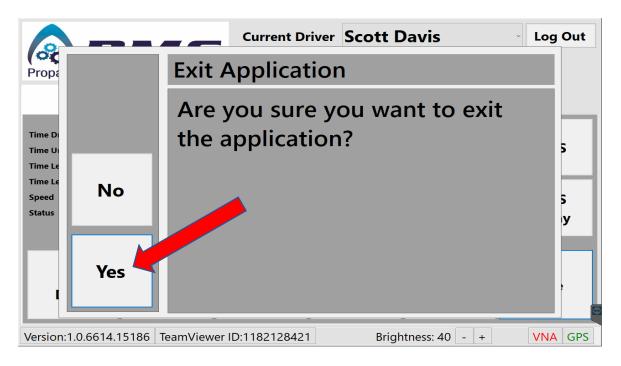

### Press Yes.

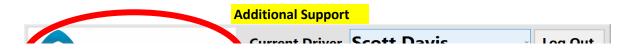

| Rropane Manag                                                    | gement System                             |                                       | ic Logging                                          |                | Log Out      |
|------------------------------------------------------------------|-------------------------------------------|---------------------------------------|-----------------------------------------------------|----------------|--------------|
| Vehicle<br>Time Driving<br>Time Until Break<br>Time Left On Duty | e Information<br>Oh Om<br>8h Om<br>14h Om | Heading                               | S Information<br>Unknown<br>37.080459<br>-88.635974 | Personal       | ноѕ          |
| Time Left Driving<br>Speed<br>Status                             | 11h 0m<br>0<br>On Duty                    | 11h 0m   Quality   Rei     0   Malful |                                                     | Yard<br>Move   | HOS<br>7 Day |
| Off<br>Duty                                                      | On<br>Duty                                | Sleeper                               | Driving                                             | Officer        | Close        |
| Version:1.0.6614.7                                               | 15186 TeamView                            | er ID:118212842                       | 1 Brigh                                             | ntness: 40 - + | VNA GPS      |

For Additional Support, Press the **PMS icon** in the top left of the Home Screen.

|                                                                   |                 |   | Current Driver       | Warren Van                                                 | Wyck 🧳    | Log Out             |
|-------------------------------------------------------------------|-----------------|---|----------------------|------------------------------------------------------------|-----------|---------------------|
| Propane<br>H                                                      | Releas<br>Notes | 9 | yright (c) Propane I | .ELD.Mobile<br>Management Systems<br>Support<br>5.354.1717 | ELLC 2018 |                     |
| Time Until Bi<br>Time Left On<br>Time Left Dri<br>Speed<br>Status | Setting         | s |                      |                                                            |           | -IOS<br>-IOS<br>Day |
| Off<br>Dut                                                        | Close           |   |                      |                                                            |           | ose                 |
| Version:1.0.6614.15186 TeamViewer ID:1182128421                   |                 |   | :1182128421          | Brightness: 40                                             | - +       | VNA GPS             |

For Additional Support, Call the phone number listed.

Appendix A: Officer Instructions

If you are pulled over by a DOT officer, you may transfer data in 3 ways using the "**Officer**" button. The instructions for each are listed below:

## <u>USB</u>

1. Insert the flash drive into the USB port of the tablet. (The flash drive is provided by the DOT officer)

- 2. Press the **USB** button.
- 3. A screen will pop up that will verify that the data transfer was successful.

#### **Bluetooth**

1. Press the **Bluetooth** button

| 2. Press "Add Bluetooth     | Settings                                                                             |                                                                                                    | - 0 ×                                                                                                    |
|-----------------------------|--------------------------------------------------------------------------------------|----------------------------------------------------------------------------------------------------|----------------------------------------------------------------------------------------------------|
| or other device"            |                                                                                      | Bluetooth & other devices                                                                                                    | Turn on Bluetooth even faster                                                                                                    |
| 3. In the following pop-up  | Find a setting Devices                                                               | Add Bluetooth or other device Bluetooth                                                                                           | To turn on Bluetooth even laster<br>opening Settings, open action<br>center, and then select the<br>Bluetooth icon. Do the same to turn |
| box, when asked which       | <ul> <li>Bluetooth &amp; other devices</li> <li>日 Printers &amp; scanners</li> </ul> | On Now discoverable as "DESKTOP-VLAEP83"                                                                                          | it off when you want.<br>Get more info about Bluetooth                                                                                  |
| type of device you want     | () Mouse                                                                             | Other devices                                                                                                    | Related settings<br>Devices and printers                                                                                                |
| to add, press "Bluetooth".  | III Typing                                                                           | Serial Adapter<br>Paired                                                                                                    | Sound settings                                                                                                    |
| (It will be the top option) | Pen & Windows Ink AutoPlay                                                           | Show notifications to connect using Swift Pair When selected, you can connect to supported Bluetooth devices                      | Display settings<br>More Bluetooth options                                                                                              |
| 4. Select the device you    | ☐ USB                                                                                | quickly when they're close by and in pairing mode.                                                                                |                                                                                                    |
| wish to pair to from the    |                                                                                      | Download over metered connections                                                                                                 | Have a question?                                                                                                    |
| •                           |                                                                                      | To help prevent extra charges, keep this off so device software<br>(drivers, info, and apps) for new devices won't download while | Fixing Bluetooth connections<br>Reinstalling Bluetooth drivers                                                                          |
| list (the DOT officer will  |                                                                                      | you're on metered Internet connections.                                                                                           |                                                                                                    |
| know which one).            |                                                                                      |                                                                                                    | Get help                                                                                                    |
|                             |                                                                                      |                                                                                                    | Make Windows better<br>Give us feedback                                                                                                 |

#### <u>Web</u>

1. Press the Web button

2. A screen will pop up that will verify that the data transfer was successful.

Note: You must have internet access for this function to work